### FISFMA FOB43302H Remote

## **CODING INSTRUCTIONS**

#### CODING THE REMOTE

Coding the PentaFOB® remotes and receivers can be done 2 different ways.

### RECEIVER TO REMOTE

- 1. Check that all switches are "OFF" on the receivers 12-way dip switch
- 2. Press and hold the program button on the receiver
- 3. Press the remote button for 2 seconds, receiver LED will flash and then turn Green
- 4. Release the button on the receiver and the remote
- 5. Press remote control button to test the receiver output

### REMOTE TO REMOTE - Made prior to 2016

- 1. Open the case of a remote control that is already programmed and press and release the program button on the back of the board (The receiver enters learning mode)
- 2. Be within 3m of the control box Press the button of the remote in step 1 which activates the receiver
- 3. Press the button on the new remote which needs to be programmed for 2 seconds
- 4. Press the program button again of the remote in step 1 (The receiver exits learning mode)
- 5. Press the new remote control button to test the receiver output

### REMOTE TO REMOTE - Made after to 2016

- 1. Open the case of a remote control that is already programmed and press and release the program button on the back of the board
- 2. Press the new remote control button for 2 seconds
- 3. Press the new remote control button again to test the receiver output

### **DELETING CODES**

Short the Code Reset pins on the receiver for 10 seconds. This will delete all the remotes from the receiver's memory.

# PentaFOB® Programmer

This programmer allows you to add and delete certain remotes from the receiver memory. This is used when a remote control is lost or a tenant moves from the premises and the owner wants to prevent unauthorised access.

### PentaFOB® Backup Chips

This chip is used to backup or restore the contents of a receiver. When there are 100's of remotes programmed to a receiver the installer normally backups the receiver memory in case the receiver is damaged

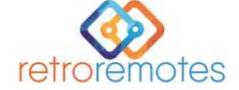

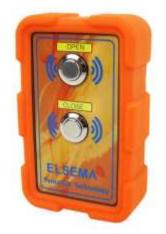